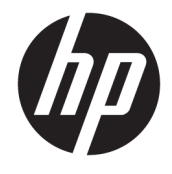

Lietotāja rokasgrāmata

#### **KOPSAVILKUMS**

Šī rokasgrāmata nodrošina tehniskās specifikācijas un informāciju par monitora funkcijām, monitora iestatīšanu un monitora lietošanu.

© Copyright 2020 HP Development Company, L.P.

USB Type-C® ir USB Implementers Forum reģistrēta prečzīme.

Šeit ietvertā informācija var tikt mainīta bez iepriekšēja brīdinājuma. Vienīgās HP produktu un pakalpojumu garantijas ir izklāstītas šiem produktiem un pakalpojumiem pievienotajos garantijas paziņojumos. Nekas no šeit minētā nav interpretējams kā papildu garantija. Uzņēmums HP neuzņemas atbildību par šeit atrodamajām tehniskajām un drukas kļūdām vai izlaidumiem.

#### **Paziņojums par produktu**

Šajā rokasgrāmatā ir aprakstītas funkcijas, kas ir kopīgas vairumam modeļu. Iespējams, ka dažas funkcijas nebūs pieejamas jūsu produktā. Lai piekļūtu jaunākajai lietošanas rokasgrāmatai, apmeklējiet vietni <http://www.hp.com/support>un izpildiet norādījumus, lai atrastu savu produktu. Pēc tam atlasiet **Manuals** (Rokasgrāmatas).

Pirmais izdevums: 2020. gada augusts

Dokumenta daļas numurs: M09384-E11

### **Par šo rokasgrāmatu**

Šī rokasgrāmata nodrošina tehniskās specifikācijas un informāciju par monitora funkcijām, monitora iestatīšanu un programmatūras lietošanu. Atkarībā no modeļa monitoram var nebūt visas funkcijas, kas aprakstītas šajā rokasgrāmatā.

**BRĪDINĀJUMS!** Norāda uz bīstamu situāciju, kas, ja netiek novērsta, **var** izraisīt nopietnu traumu vai bojāeju.

**UZMANĪBU!** Norāda uz bīstamu situāciju, kas, ja netiek novērsta, **var** izraisīt nelielu vai vidēju traumu.

**SVARĪGI!** Norāda uz informāciju, kas tiek uzskatīta par svarīgu, bet nav saistīta ar bīstamību (piemēram, ziņojumi par nekustamā īpašuma bojājumu). Brīdina lietotāju, ka, neizpildot procedūru tieši tā, kā aprakstīts, var rasties datu zudums vai aparatūras vai programmatūras bojājums. Satur arī svarīgu informāciju, lai paskaidrotu kādu koncepciju vai uzdevuma izpildi.

**PIEZĪME.** Satur papildu informāciju, kas uzsver vai papildina svarīgus galvenā teksta jautājumus.

 $\hat{X}$  **PADOMS.** Sniedz noderīgus padomus par uzdevuma izpildi.

# **Saturs**

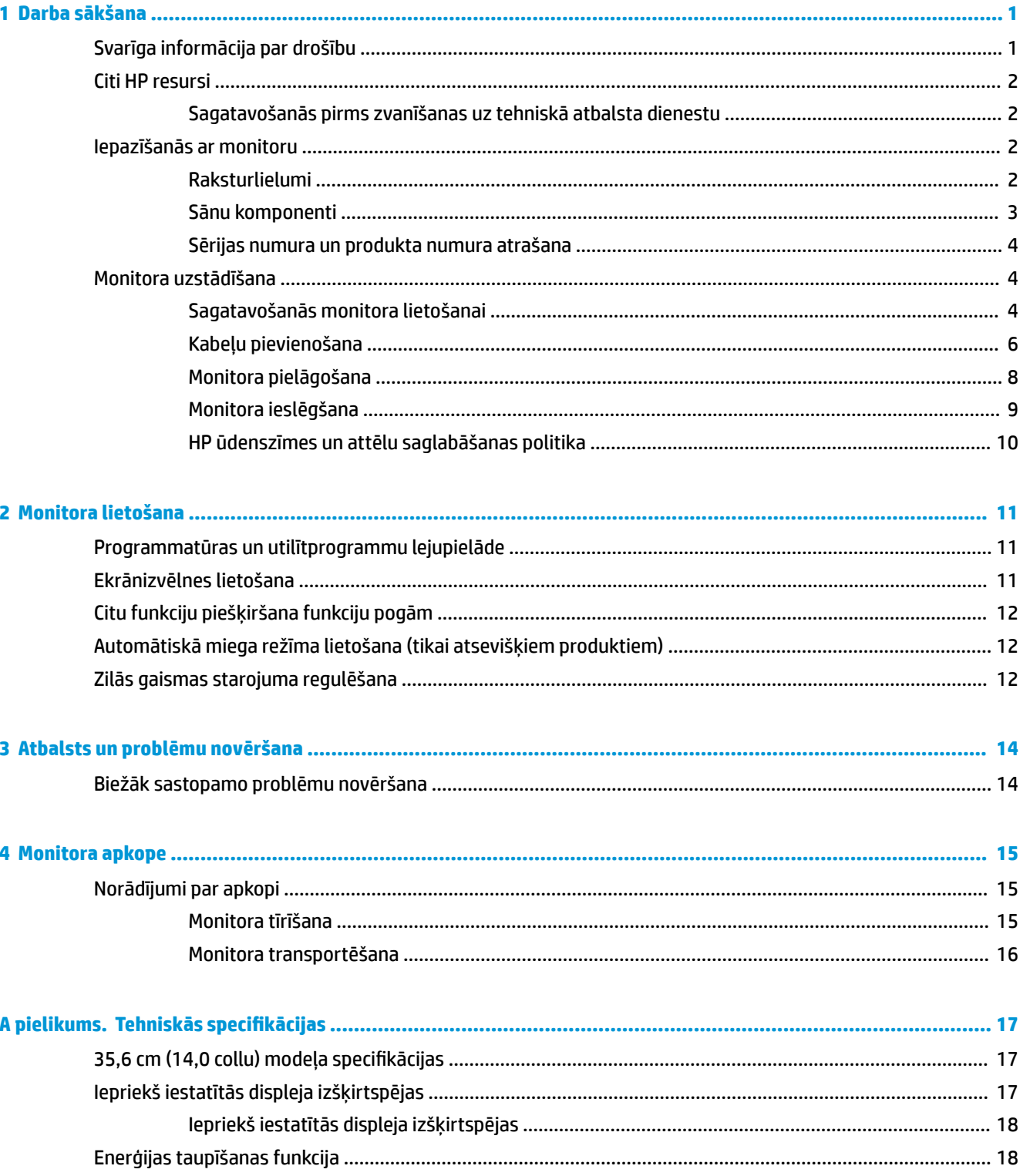

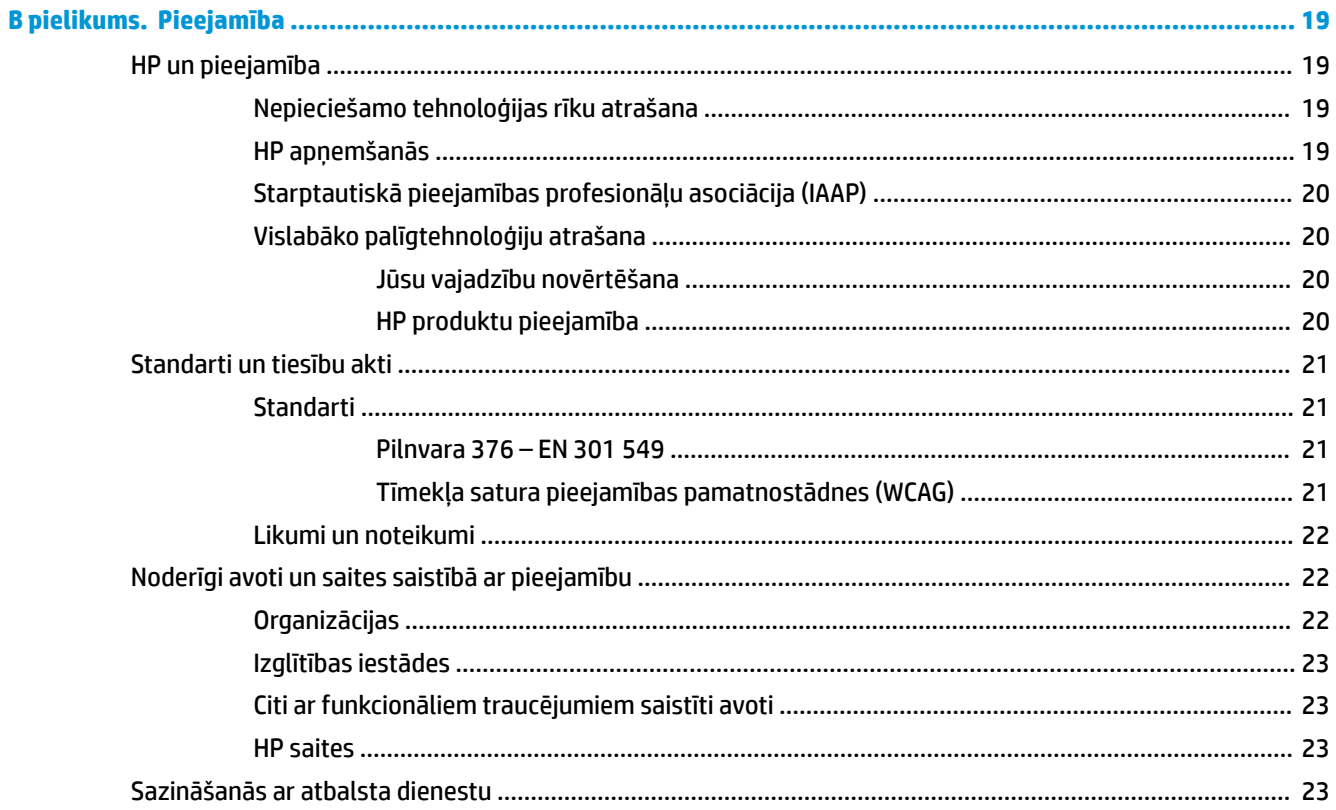

# <span id="page-6-0"></span>**1 Darba sākšana**

Izlasiet šo sadaļu, lai uzzinātu vairāk par to, kur atrast HP papildu resursus.

# **Svarīga informācija par drošību**

Maiņstrāvas adapteris un strāvas vads var būt iekļauts monitora komplektācijā. Ja tiek izmantots cits vads, izmantojiet tikai šim monitoram piemērotu strāvas avotu un savienojumu. Informāciju par pareizo strāvas kabeļa komplektu izmantošanai ar monitoru skatiet dokumentācijas komplektā iekļautajā dokumentā *Paziņojumi par produktu*.

**BRĪDINĀJUMS!** Lai samazinātu elektriskās strāvas trieciena vai ierīces sabojāšanas risku:

- Pievienojiet strāvas vadu maiņstrāvas kontaktligzdai, kas vienmēr ir ērti pieejama.
- Ja strāvas vadam ir pievienošanas spraudnis ar trīs kontaktiem, pievienojiet vadu iezemētai trīs kontaktu kontaktligzdai.
- Atvienojiet datora strāvas avotu, atvienojot strāvas vadu no maiņstrāvas kontaktligzdas. Atvienojot strāvas vadu no maiņstrāvas kontaktligzdas, satveriet vadu aiz kontaktdakšas.

Savas drošības labad neko nenovietojiet uz strāvas vadiem vai kabeļiem. Visus monitoram pievienotos vadus un kabeļus noteikti novietojiet tā, lai uz tiem nevarētu nevilšus uzkāpt vai aizķerties, paklupt vai tos paraut.

Lai samazinātu nopietnu ievainojumu risku, izlasiet *Drošas un ērtas lietošanas rokasgrāmatu*, kas iekļauta lietošanas rokasgrāmatu komplektā. Tajā ir aprakstīta pareiza darbstacijas uzstādīšana un pareiza datora lietotāja poza, kā arī veselības jautājumi un darba paņēmieni. *Drošas un ērtas lietošanas rokasgrāmatā*  sniegta arī svarīga informācija par elektrisko un mehānisko drošību. *Drošas un ērtas lietošanas rokasgrāmata*  ir pieejama arī tīmekļa vietnē [http://www.hp.com/ergo.](http://www.hp.com/ergo)

**SVARĪGI!** Monitora un datora aizsardzībai visi datora un tā perifērijas ierīču (piemēram, monitora, printera un skenera) strāvas vadi jāpievieno pārsprieguma aizsargierīcei, piemēram, pagarinātājam vai nepārtrauktās strāvas padeves (UPS) blokam. Ne visi pagarinātāji nodrošina aizsardzību pārsprieguma gadījumā; pagarinātājam jābūt īpaši marķētam, norādot šo funkciju. Izmantojiet tādu pagarinātāju, kura ražotājam ir bojāta produkta aizstāšanas politika, lai jūs varētu nomainīt šo ierīci, ja tās aizsardzība pret pārspriegumu nedarbojas.

Izmantojiet atbilstoša un pareiza lieluma mēbeles, kas radītas pareizai monitora atbalstīšanai.

**BRĪDINĀJUMS!** Monitori, kas ir neatbilstoši novietoti uz naktsskapīšiem, grāmatplauktiem, plauktiem, soliem, skaļruņiem, kastēm vai ratiņiem, var apgāzties un izraisīt traumas.

**BRĪDINĀJUMS! Stabilitātes apdraudējums:** Ierīce var nokrist, radot nopietnu traumu vai nāvi. Lai novērstu traumu, stingri piestipriniet monitoru pie grīdas vai sienas saskaņā ar uzstādīšanas norādījumiem.

**BRĪDINĀJUMS!** Šis aprīkojums nav piemērots izmantošanai vietās, kur var būt bērni.

**PIEZĪME.** Šis produkts ir piemērots lietošanai izklaidei. Apsveriet iespēju novietot monitoru kontrolēti apgaismojamā vidē, lai izvairītos no apkārtējā apgaismojuma un spilgtu virsmu ietekmes, kas var radīt traucējošus atspīdumus ekrānā.

## <span id="page-7-0"></span>**Citi HP resursi**

Izmantojiet šo tabulu, lai atrastu resursus, kas nodrošina informāciju par produktu, ieteikumus par lietošanu un citu noderīgu informāciju.

#### **1-1. tabula. Papildinformācija**

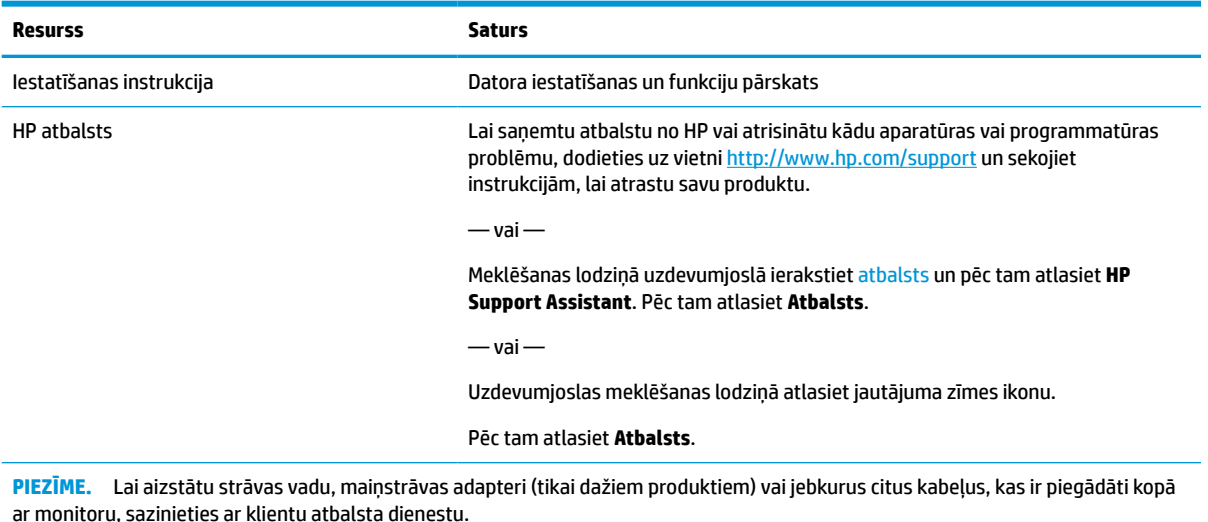

### **Sagatavošanās pirms zvanīšanas uz tehniskā atbalsta dienestu**

Ja nevarat atrisināt problēmu, izmantojot šajā sadaļā sniegtos ieteikumus par problēmu novēršanu, tad zvans tehniskā atbalsta dienestam var sniegt papildu palīdzību. Zvanot ir nepieciešama tālāk norādītā informācija.

- Monitora modeļa numurs
- Monitora sērijas numurs
- Uz rēķina norādītais iegādes datums
- Problēmas rašanās apstākļi
- Saņemtie kļūdu ziņojumi
- Aparatūras konfigurācija
- Izmantotās aparatūras un programmatūras nosaukums un versija

### **Iepazīšanās ar monitoru**

Jūsu monitoram ir visaugstāk novērtētās funkcijas. Šajā sadaļā ir sniegta informācija par komponentiem, to atrašanās vietu un darbību.

#### **Raksturlielumi**

Jūsu monitorā ir daudzas noderīgas funkcijas.

- Skatīšanās zona ir 35,6 cm (14,0 collas) pa diagonāli ar 1920 × 1080 lielu izšķirtspēju, kā arī pilnekrāna atbalstu zemākai izšķirtspējai.
- Neapžilbinošs panelis ar LED pretgaismu.
- <span id="page-8-0"></span>● Plašs skatīšanās leņķis, kas ļauj skatīties gan sēžot, gan stāvot, gan pārvietojoties no vienas puses uz otru.
- Divi C tipa USB® porti strāvas un video ievadei (kabelis iekļauts komplektācijā).
- Integrēts regulējams statīvs vairākiem skata leņķiem.
- Plug and Play funkcija, ja to atbalsta operētājsistēma.
- Ekrānizvēlnes pielāgošana vairākās valodās, lai atvieglotu iestatīšanu un ekrāna optimizāciju.
- Enerģijas taupīšanas funkcija, kas atbilst samazināta strāvas patēriņa prasībām.
- No auduma izgatavota pārnēsāšanas somiņa, kas aizsargā ekrānu.

**<sup>2</sup> PIEZĪME.** Drošības un normatīvo informāciju skatiet dokumentācijas komplektā iekļautajā dokumentā *Paziņojumi par produktu*. Lai piekļūtu jaunākajai lietošanas rokasgrāmatai, apmeklējiet vietni <http://www.hp.com/support> un izpildiet norādījumus, lai atrastu savu produktu. Pēc tam atlasiet **Manuals**  (Rokasgrāmatas).

#### **Sānu komponenti**

Lai identificētu monitora sānos esošos komponentus, izmantojiet šo attēlu un tabulu.

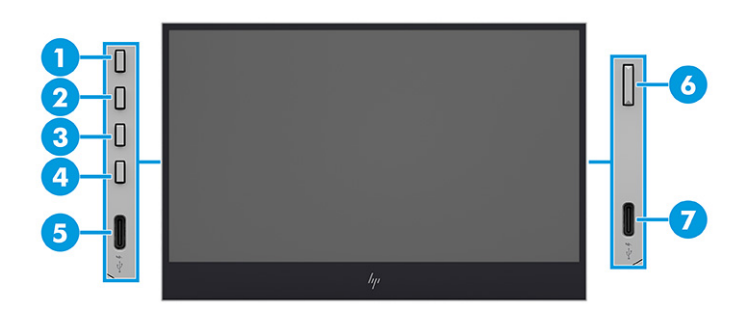

#### **1-2. tabula. Sānos esošie komponenti un to apraksti**

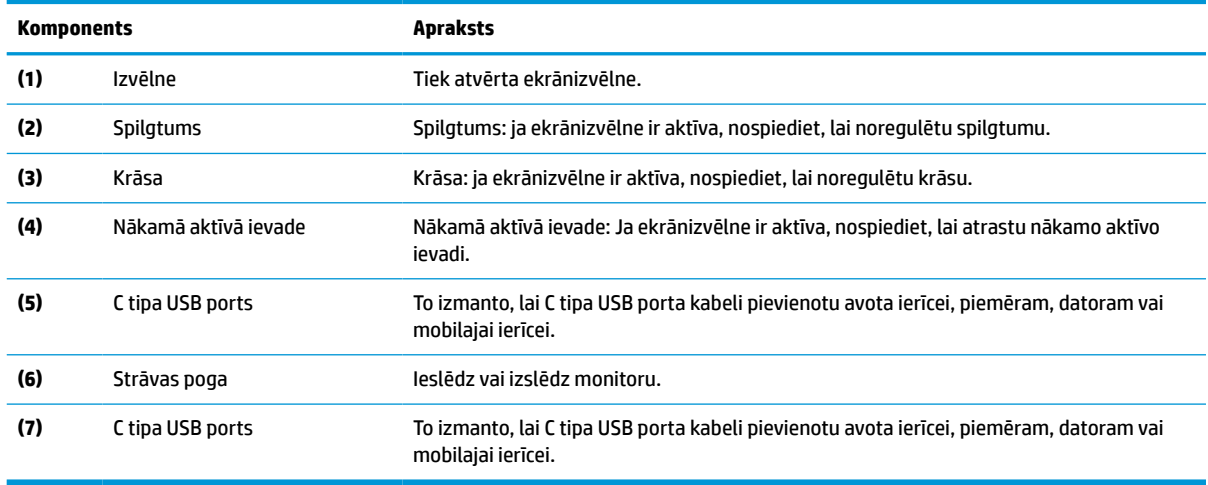

**<sup>2</sup> PIEZĪME.** Informāciju par ekrānizvēlnes pogu funkciju mainīšanu skatiet sadaļā <u>Citu funkciju piešķiršana</u> [funkciju pogām](#page-17-0) 12. lpp..

### <span id="page-9-0"></span>**Sērijas numura un produkta numura atrašana**

Sērijas numurs un produkta numurs atrodas uz uzlīmes monitora aizmugurē. Šie numuri var būt nepieciešami, sazinoties ar HP par šo monitoru.

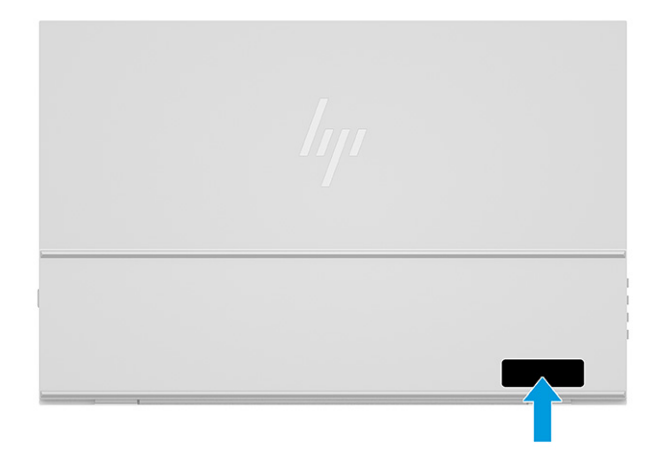

## **Monitora uzstādīšana**

Šajā sadaļā ir aprakstīta monitora sagatavošana lietošanai un opcijas monitora pievienošanai pie datora, piezīmjdatora, spēļu konsoles vai līdzīgas ierīces.

- **BRĪDINĀJUMS!** Lai samazinātu nopietnas traumas risku, izlasiet *Drošas un ērtas lietošanas rokasgrāmatu*. Tajā ir aprakstīta pareiza darbstacijas uzstādīšana un pareiza datora lietotāja poza, kā arī veselības jautājumi un darba paņēmieni. *Drošas un ērtas lietošanas rokasgrāmatā* sniegta arī svarīga informācija par elektrisko un mehānisko drošību. *Drošas un ērtas lietošanas rokasgrāmata* ir pieejama vietnē <http://www.hp.com/ergo>.
- **SVARĪGI!** Lai nesabojātu monitoru, nepieskarieties šķidro kristālu displeja (LCD) paneļa virsmai. Spiediens uz paneli var izraisīt krāsu nevienmērību vai šķidro kristālu dezorientāciju. Ja tā notiek, vairs neatjaunojas ekrāna parastais stāvoklis.

**SVARĪGI!** Lai novērstu ekrāna saskrāpēšanu, virsmas bojājumus un citus bojājumus, kā arī lai nesabojātu vadības pogas, novietojiet monitoru ar priekšējo virsmu uz leju uz kādas līdzenas virsmas, kas pārklāta ar poraina materiāla aizsargplāksni vai neabrazīvu drānu.

### **Sagatavošanās monitora lietošanai**

Pareiza monitora izsaiņošana un monitora statīva iestatīšana ir būtiska drošai lietošanai. Šajā sadaļā ir aprakstīts, kā droši iestatīt jūsu monitoru.

**PADOMS.** Apsveriet monitora novietojumu, jo apkārtējais apgaismojums un spilgtas virsmas var radīt traucējušus atspīdumus.

**[I] SVARĪGI!** Kamēr monitors atrodas aizsargapvalkā, neturiet aizsargapvalku ar augšu uz leju. Ja tas tiek turēts nepareizi, monitors var izkrist.

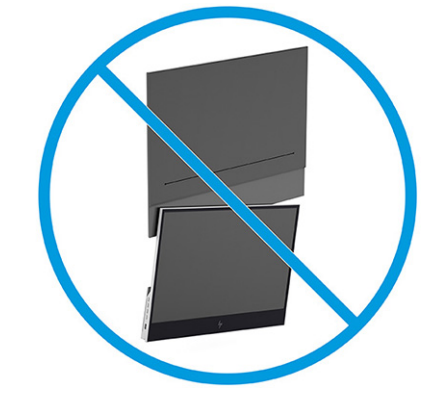

**1.** Sagāziet aizsargapvalka augšpusi virzienā un augšu un atveriet atloku.

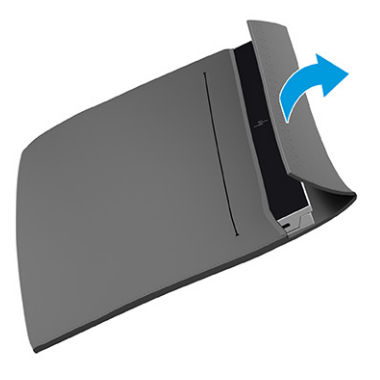

**2.** Izņemiet monitoru no aizsargapvalka.

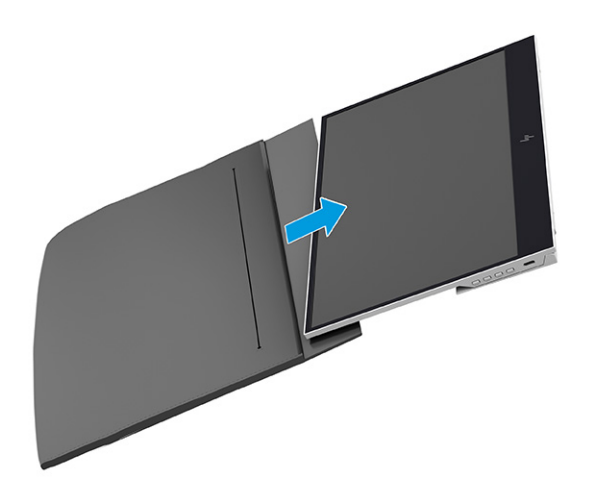

- <span id="page-11-0"></span>**3.** Pagrieziet statīvu uz leju, lai tas atbalsta monitoru.
	- **SVARĪGI!** Nepieskarieties šķidro kristālu displeja paneļa virsmai. Spiediens uz šo paneli var izraisīt neatgriezenisku krāsu nevienmērību vai šķidro kristālu dezorientāciju.

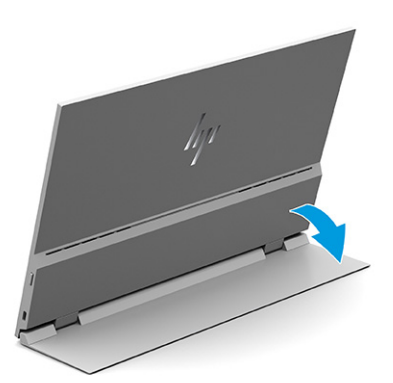

### **Kabeļu pievienošana**

Papildus informācijai par to, kā pievienot kabeli, šajā sadaļā ir sniegta informācija par to, kā monitors darbojas, pievienojot noteiktus kabelus.

- **<sup>2</sup> PIEZĪME.** Monitors automātiski nosaka, kurām ievadēm ir derīgi videosignāli. Lai atlasītu ievades, nospiediet pogu Izvēlne, atveriet ekrānizvēlni un pēc tam atlasiet opciju **Input** (Ievade).
	- **1.** Novietojiet monitoru ērtā, labi vēdinātā vietā datora tuvumā.
	- **2.** Pievienojiet monitoru datoram vai mobilajai ierīcei.
		- **▲** Vienu C tipa USB kabeļa galu pievienojiet monitora C tipa USB portam, bet otru galu datora C tipa USB portam.
		- **PIEZĪME.** Izmantojiet tikai HP apstiprināto C tipa USB kabeli, kas iekļauts monitora komplektācijā.

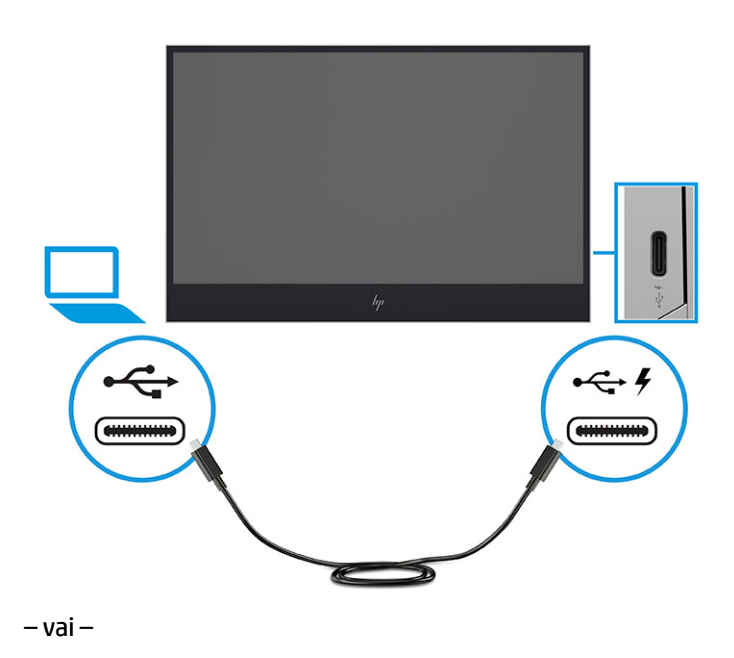

- **▲** Vienu C tipa USB kabeļa galu pievienojiet monitora C tipa USB portam, bet otru galu mobilās ierīces C tipa USB portam.
- **PIEZĪME.** Izmantojiet tikai HP apstiprināto C tipa USB kabeli, kas iekļauts monitora komplektācijā.

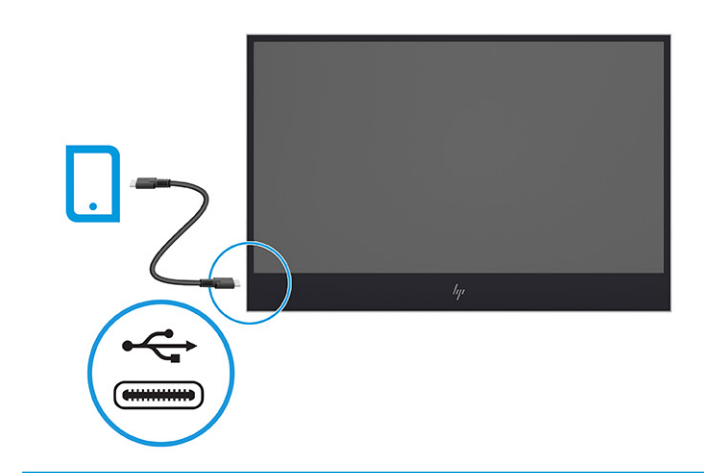

- **PIEZĪME.** Kad pievienotais dators vai mobilā ierīce pārslēdzas miega režīmā vai ir izslēgts, monitors pārslēdzas automātiskajā miega režīmā.
- **BRĪDINĀJUMS!** Lai samazinātu elektriskās strāvas trieciena vai ierīces sabojāšanas risku:

Neatvienojiet strāvas vada kontaktdakšu ar iezemējumu. Kontaktdakša ar iezemējumu ir svarīgs drošības līdzeklis.

Iespraudiet strāvas vadu tādā iezemētā maiņstrāvas kontaktligzdā, kas vienmēr ir viegli pieejama.

Atvienojiet aprīkojumu no barošanas avota, atvienojot strāvas vada spraudni no maiņstrāvas kontaktligzdas.

Savas drošības labad neko nenovietojiet uz strāvas vadiem vai kabeļiem. Novietojiet tos tā, lai nepastāvētu iespēja uz tiem uzkāpt vai aiz tiem aizķerties un paklupt. Nevelciet aiz vada vai kabeļa. Atvienojot strāvas vadu no maiņstrāvas kontaktligzdas, satveriet vadu aiz kontaktdakšas.

**PIEZĪME.** C tipa USB ierīces ar vairāk nekā 10 W jaudu var nodrošināt barošanu monitoram un atbalsta 5 V, 9 V, 15 V un 20 V strāvas padevi. Maksimālā ieejas jauda ir 100 W.

Maksimālā nodrošinātā monitora jauda ir 65 W un atbalsta 5 V, 9 V, 12 V, 15 V un 20 V strāvas padevi.

Pievienotajām mobilajām ierīcēm jāatbalsta C tipa USB DP Alt režīms, tostarp C tipa USB PD 2.0 vai jaunākas versijas izvade.

- **PIEZĪME.** HP iesaka datoru uzlādēšanai izmantot C tipa USB maiņstrāvas adapteri ar 65 W vai lielāku jaudu, bet mobilo ierīču uzlādēšanai — C tipa USB maiņstrāvas adapteri ar 18 W vai lielāku jaudu.
- **3.** Datora vai mobilās ierīces uzlādēšana, ja pievienots maiņstrāvas avots.
	- **a.** Vienu C tipa USB kabeļa galu pievienojiet monitora C tipa USB portam, bet otru galu avota ierīces C tipa USB portam.
		- **PIEZĪME.** Izmantojiet tikai HP apstiprināto C tipa USB kabeli, kas iekļauts monitora komplektācijā.

<span id="page-13-0"></span>**b.** Pievienojiet strāvas vada vienu galu pie maiņstrāvas adaptera, bet otru galu — pie iezemētas maiņstrāvas kontaktligzdas. Pēc tam pievienojiet maiņstrāvas adapteri monitora C tipa USB portam.

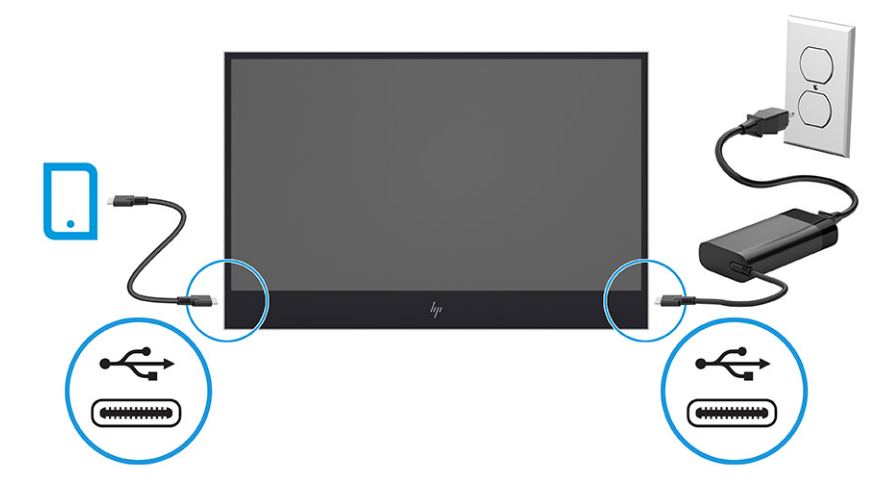

**PIEZĪME.** Ja monitors ir pievienots maiņstrāvas avotam, tas var uzlādēt pievienotās ierīces, kad tas ir izslēgts vai atrodas automātiskajā miega režīmā.

– vai –

- **a.** Vienu C tipa USB kabeļa galu pievienojiet monitora C tipa USB portam, bet otru galu mobilās ierīces C tipa USB portam.
- **<sup>2</sup> PIEZĪME.** Izmantojiet tikai HP apstiprināto C tipa USB kabeli, kas iekļauts monitora komplektācijā.
- **b.** Pievienojiet strāvas vada vienu galu pie maiņstrāvas adaptera, bet otru galu pie iezemētas maiņstrāvas kontaktligzdas. Pēc tam pievienojiet maiņstrāvas adapteri monitora C tipa USB portam.

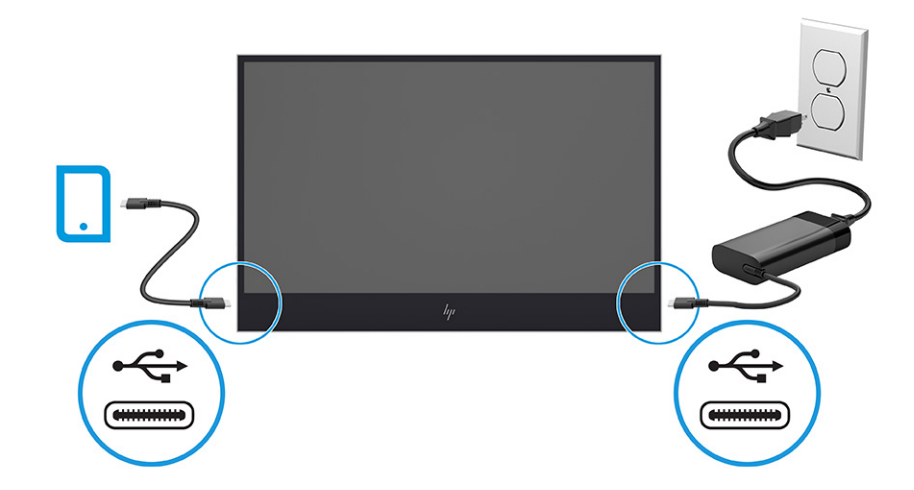

### **Monitora pielāgošana**

Lai veicinātu ergonomisku darba telpu, monitoram ir šajā sadaļā aprakstītās pielāgošanas iespējas.

- <span id="page-14-0"></span>**BRĪDINĀJUMS!** Lai samazinātu nopietnas traumas risku, izlasiet *Drošas un ērtas lietošanas rokasgrāmatu*. Tajā ir aprakstīta pareiza darbstacijas uzstādīšana un pareiza datora lietotāja poza, kā arī veselības jautājumi un darba paņēmieni. *Drošas un ērtas lietošanas rokasgrāmatā* sniegta arī svarīga informācija par elektrisko un mehānisko drošību. *Drošas un ērtas lietošanas rokasgrāmata* ir pieejama vietnē <http://www.hp.com/ergo>.
	- **▲** Sagāziet uz priekšu vai palieciet atpakaļ displeja daļu, lai novietotu to ērtā acu līmenī.

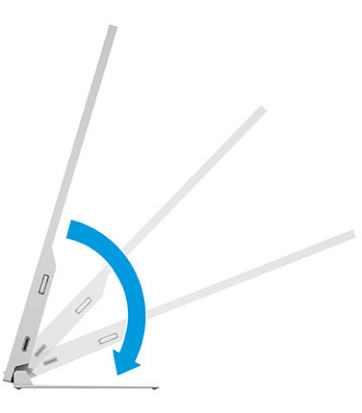

### **Monitora ieslēgšana**

Šajā sadaļā sniegta svarīga informācija par monitora bojājuma novēršanu, pēc ieslēgšanas redzamajiem indikatoriem un problēmu novēršanu.

- **SVARĪGI!** Monitoros, kuru ekrānā 12 stundas vai ilgāk tiek rādīts viens un tas pats statisks attēls, var rasties monitora bojājums – pēcattēls. Lai izvairītos no pēcattēla tipa bojājuma ekrānā, vienmēr, kad monitors netiks ilgstoši izmantots, jāaktivizē ekrānsaudzētāja lietojumprogramma vai jāizslēdz monitors. Attēla saglabāšana ir stāvoklis, kas var rasties uz visiem šķidro kristālu displeja ekrāniem. Uz pēcattēlu, kas radies monitorā, neattiecas HP garantijas segums.
- **PIEZĪME.** Ja pēc strāvas pogas nospiešanas nekas nenotiek, var būt iespējota strāvas pogas bloķēšanas funkcija. Lai atspējotu šo funkciju, nospiediet strāvas pogu un turiet to nospiestu 10 sekundes.
	- **▲** Nospiediet strāvas pogu uz monitora, lai to ieslēgtu.

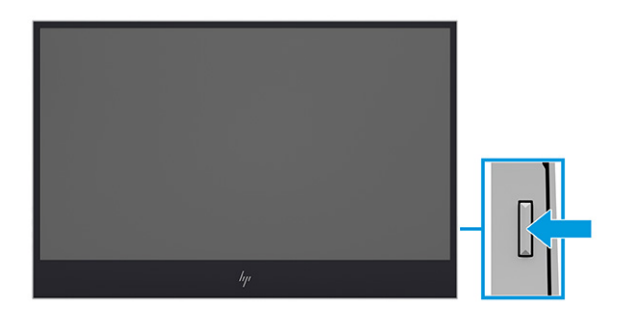

Pirmoreiz ieslēdzot monitoru, 8 sekundes ir redzams monitora statusa ziņojums. Ziņojums parāda, kura ievade ir pašreizējais aktīvais signāls, automātiskās pārslēgšanas avota iestatījumu (ieslēgts vai izslēgts; noklusējuma iestatījums ir "ieslēgts"), pašreiz iepriekš iestatīto displeja izšķirtspēju un ieteicamo iepriekš iestatīto displeja izšķirtspēju.

Monitors automātiski meklē signālu aktīvai ievadei un izmanto šo ievadi displejam.

### <span id="page-15-0"></span>**HP ūdenszīmes un attēlu saglabāšanas politika**

Daži monitori ir radīti ar pārslēgšanas plaknē (IPS) displeja tehnoloģiju, kas nodrošina īpaši plašus skata leņķus un uzlabotu attēla kvalitāti. Lai gan tā ir piemērota daudzām lietojumprogrammām, šī paneļa tehnoloģija nav piemērota nekustīgiem, statiskiem vai fiksētam attēliem ilgāku laiku, ja vien jūs nelietojat ekrānsaudzētājus.

Lietojumprogrammas ar šādiem statiskiem attēliem var būt novērošanas kameras, video spēles, mārketinga logotipi un veidnes. Statiski attēli var izraisīt paliekošus bojājumus, kas monitora ekrānā var izskatīties kā pleķi vai ūdenszīmes.

Uz visu diennakti izmantotu monitoru bojājumiem šādas attēlu saglabāšanas dēļ neattiecas HP garantijas segums. Lai izvairītos no attēla saglabāšanas tipa bojājumiem, vienmēr izslēdziet monitoru, kad tas netiek lietots, vai izmantojiet barošanas pārvaldības iestatījumu (ja jūsu sistēma to atbalsta), lai izslēgtu monitoru, kad sistēma netiek aktīvi lietota.

# <span id="page-16-0"></span>**2 Monitora lietošana**

Šajā nodaļā ir aprakstīts, kā izmantot monitoru un tā funkcijas, tostarp programmatūru un utilītas, ekrānizvēlni, funkciju pogas un enerģijas režīmus.

### **Programmatūras un utilītprogrammu lejupielāde**

Šos failus var lejupielādēt un instalēt no HP atbalsta dienesta.

- INF (informācijas) fails
- IMC (attēlu krāsu saderības) faili

Lai lejupielādētu failus, veiciet tālāk norādītās darbības:

- **1.** Atveriet vietni [http://www.hp.com/support.](http://www.hp.com/support)
- **2.** Atlasiet **Software and Drivers** (Programmatūra un draiveri).
- **3.** Atlasiet sava produkta tipu.
- **4.** Meklēšanas laukā ievadiet sava HP monitora modeli un izpildiet ekrānā redzamās instrukcijas.

### **Ekrānizvēlnes lietošana**

Jūs varat pielāgot savu HP monitoru atbilstoši savai gaumei. Izmantojiet ekrānizvēlni, lai pielāgotu monitora skatīšanās funkcijas.

Izmantojot monitora sānos esošās pogas, var piekļūt ekrānizvēlnei un veikt pielāgošanu.

Ekrānizvēlnes atvēršana un pielāgošanas veikšana.

- **1.** Ja monitors vēl nav ieslēgts, nospiediet ieslēgšanas pogu, lai ieslēgtu monitoru.
- **2.** Nospiediet kādu no monitora sānos esošajām funkciju pogām un pēc tam nospiediet pogu Izvēlne, lai atvērtu ekrānizvēlni.
- **3.** Ar trīs funkciju pogu palīdzību pārvietojieties, atlasiet un pielāgojiet izvēlnes iespējas. Ekrānā redzamo pogu etiķetes var atšķirties atkarībā no aktīvās izvēlnes vai apakšizvēlnes.

Šajā tabulā uzskaitītas galvenajā ekrānizvēlnē iespējamie elementi. Tajā ir sniegts katra iestatījuma apraksts un tā ietekme uz monitora sniegumu vai tajā redzamā attēla izskatu.

#### **2-1. tabula. Ekrānizvēlnes opcijas un apraksti**

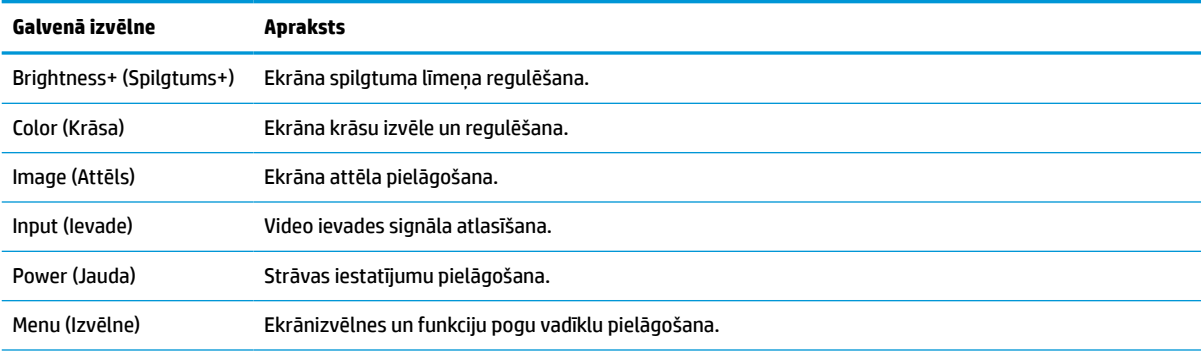

#### <span id="page-17-0"></span>**2-1. tabula. Ekrānizvēlnes opcijas un apraksti (turpinājums)**

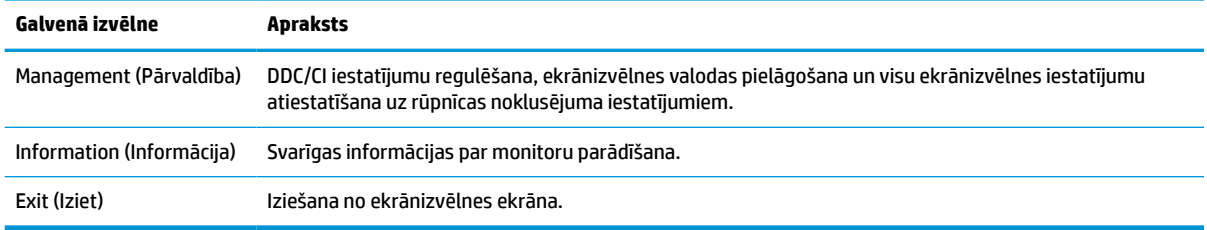

## **Citu funkciju piešķiršana funkciju pogām**

Izņemot attiecībā uz pogu **Izvēlne**, jūs varat mainīt ar funkciju pogu saistīto darbību no noklusējuma darbības uz kādu citu, lai varētu ātri piekļūt visbiežāk lietotajiem izvēlnes elementiem.

Papildinformāciju par funkciju pogu atrašanās vietu skatiet sadaļā [Sānu komponenti](#page-8-0) 3. lpp..

Lai pogām piešķirtu citas funkcijas:

- **1.** Nospiediet vienu no trim funkciju pogām, lai aktivizētu pogas, un pēc tam nospiediet pogu Izvēlne pogu, lai atvērtu ekrānizvēlni.
- **2.** Atlasiet **Menu** (Izvēlne), atlasiet **Assign Buttons** (Piešķirt pogas) un pēc tam atlasiet vienu no pieejamajām opcijām, kuru vēlaties piešķirt pogai.
- **PIEZĪME.** Jūs varat piešķirt citas funkcijas tikai trim funkciju pogām. Jūs nevarat piešķirt citas funkcijas pogai Izvēlne vai strāvas pogai.

### **Automātiskā miega režīma lietošana (tikai atsevišķiem produktiem)**

Monitoram ir enerģijas taupīšanas līdzeklis, kas tiek saukts par automātisko miega režīmu; tas ir samazinātas strāvas padeves stāvoklis. Šajā sadaļā ir aprakstīts, kā aktivizēt vai pielāgot automātiskās miega režīmu monitorā.

Ja automātiskais miega režīms ir iespējots (tas ir iespējots pēc noklusējuma), monitors pārslēdzas samazinātas strāvas padeves stāvoklī, kad dators norāda uz samazinātu strāvas padeves stāvokli (horizontālās vai vertikālās sinhronizācijas signāla trūkumu).

Pārslēdzoties šajā samazinātās strāvas padeves stāvoklī (miega režīmā), monitora ekrānā vairs nekas nav redzams, pretgaisma izslēdzas un strāvas indikators kļūst dzeltens. Samazinātās strāvas padeves stāvoklī monitors patērē mazāk nekā 0,5 W jaudas. Monitors iziet no automātiskā miega režīma, kad dators tam nosūta kādu aktīvu signālu (piemēram, aktivizējot peli vai tastatūru).

Automātiskā miega režīma atspējošana ekrānizvēlnē:

- **1.** Lai atvērtu ekrānizvēlni, nospiediet pogu Izvēlne pogu vai ekrānizvēlnes vadības ierīces vidusdaļu.
- **2.** Ekrānizvēlnē atlasiet **Power** (Strāva).
- **3.** Atlasiet **Auto-Sleep** (Automātiskais miega režīms) un tad atlasiet **Off** (Izslēgts).

## **Zilās gaismas starojuma regulēšana**

Zilās gaismas izstarojuma samazināšana monitorā samazina zilās gaismas iekļūšanu acīs. Šajā monitorā var izvēlēties iestatījumu, kas samazina izstaroto zilo gaismu un rada mazāk intensīvu un stimulējošu attēlu, kad lasāt ekrānā redzamo saturu.

Lai regulētu zilās gaismas izvadi no monitora:

- 1. Nospiediet vienu no ekrānizvēlnes pogām, lai aktivizētu pogas, un pēc tam nospiediet pogu Izvēlne, lai atvērtu ekrānizvēlni. Atlasiet elementu **Color Control** (Krāsu vadība).
- **2.** Atlasiet **Low Blue Light** (Samazināta zilā gaisma) no iestatījuma opcijām.
- **3.** Atlasiet **Save and Return** (Saglabāt un atgriezties), lai saglabātu iestatījumu, un aizveriet izvēlni. Atlasiet **Cancel** (Atcelt), ja nevēlaties saglabāt iestatījumu.
- **4.** Galvenajā izvēlnē atlasiet opciju **Exit** (Iziet).

# <span id="page-19-0"></span>**3 Atbalsts un problēmu novēršana**

Ja monitors nedarbojas kā paredzēts, varat atrisināt šo problēmu, izpildot šajā sadaļā dotās instrukcijas.

# **Biežāk sastopamo problēmu novēršana**

Šajā tabulā uzskaitītas iespējamās problēmas, katras problēmas iespējamais cēlonis un ieteicamie risinājumi.

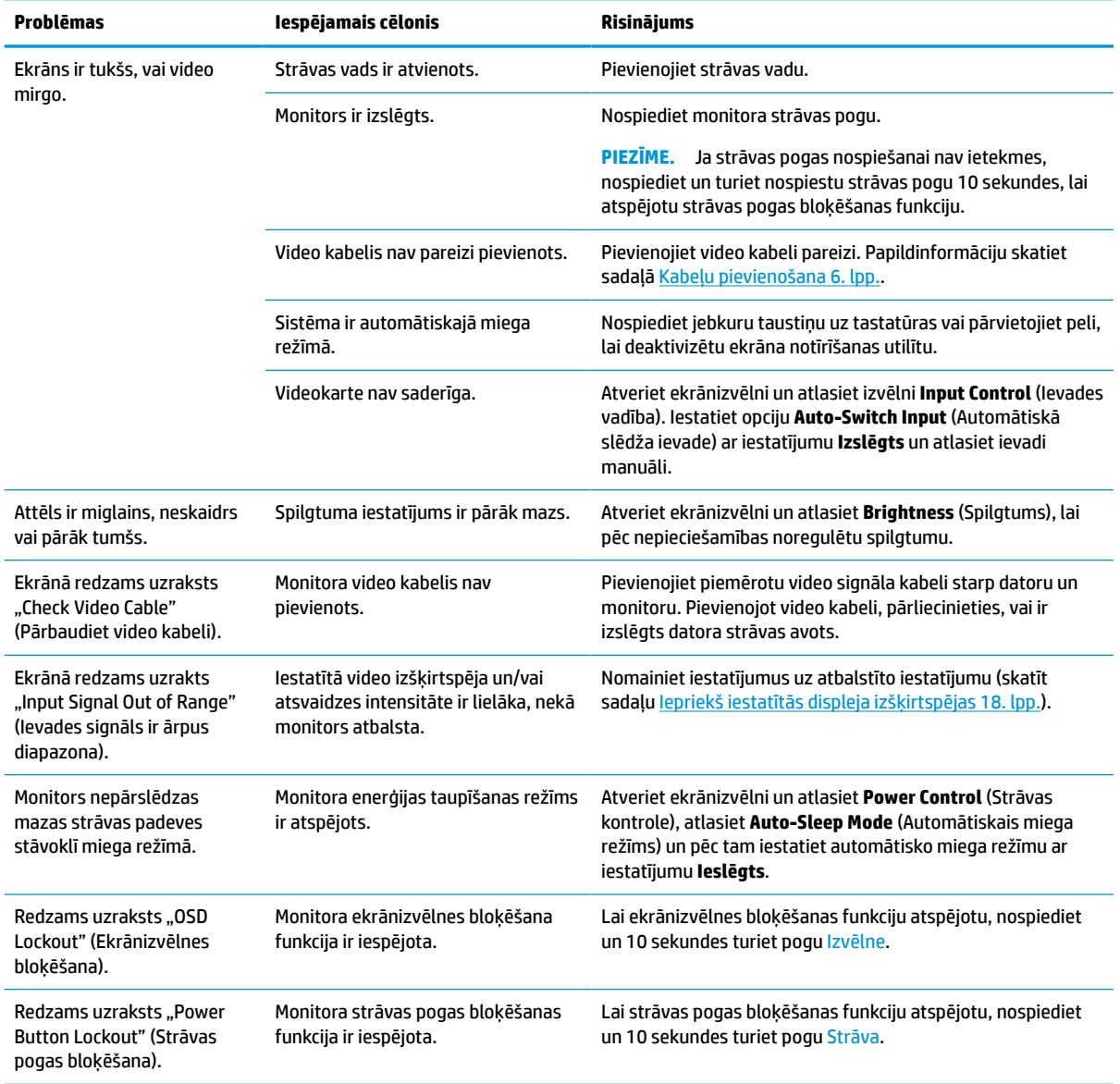

#### **3-1. tabula. Bieži sastopamas problēmas un risinājumi**

# <span id="page-20-0"></span>**4 Monitora apkope**

Pareizi uzturēts monitors var darboties daudzus gadus. Šajos norādījumos ir ieteiktas darbības, ko varat veikt, lai nodrošinātu monitora optimālo stāvokli.

## **Norādījumi par apkopi**

Ievērojiet šos norādījumus, lai uzlabotu monitora veiktspēju un palielinātu monitora kalpošanas laiku.

- Neatveriet monitora korpusu un nemēģiniet veikt šī produkta apkopi pats. Pielāgojiet tikai tās vadīklas, kas ir aprakstītas ekspluatācijas instrukcijās. Ja monitors nedarbojas pareizi vai ir nomests zemē, vai sabojāts, sazinieties ar pilnvarotu HP izplatītāju, pārdevēju vai pakalpojumu sniedzēju.
- Izmantojiet tikai šim monitoram paredzēto strāvas avotu un savienojumu, kā norādīts uz monitora etiķetes vai aizmugures plāksnes.
- Pārliecinieties, ka maiņstrāvas kontaktligzdai pievienoto produktu kopējā patērētā strāva nepārsniedz maiņstrāvas kontaktligzdas strāvas nominālas parametrus un ka vadam pievienoto produktu kopējā patērētā strāva nepārsniedz vada nominālos parametrus. Apskatiet strāvas stipruma nominālos parametrus (AMPS vai A) uz katras ierīces strāvas datu uzlīmes.
- Uzstādiet monitoru tādas kontaktligzdas tuvumā, kurai var viegli piekļūt. Atvienojiet monitoru, stingri satverot spraudni un izvelkot no kontaktligzdas. Nekad neatvienojiet monitoru, velkot vadu.
- Izslēdziet monitoru, kad tas netiek lietots, un izmantojiet ekrānsaudzētāja programmu. To darot, būtiski palielinās monitora paredzamais kalpošanas laiks.

**PIEZĪME.** Uz monitorā iededzinātu attēlu neattiecas HP garantijas segums.

- Nenobloķējiet korpusa spraugas un atveres un neiebīdiet tajās objektus. Šīs atveres nodrošina ventilāciju.
- Nenometiet monitoru zemē un nenovietojiet to uz nestabilas virsmas.
- Neko nelieciet uz strāvas vada. Nestaigājiet pa vadu.
- Turiet monitoru labi vēdinātā vietā, kur tas netiek pakļauts pārmērīgai gaismas, karstuma vai mitruma iedarbībai.

#### **Monitora tīrīšana**

Ja nepieciešams, izpildiet šos norādījumus, lai notīrītu monitoru.

- **1.** Izslēdziet datoru un atvienojiet strāvas vadu no maiņstrāvas kontaktligzdas.
- **2.** Atvienojiet ārējās ierīces.
- **3.** Noslaukiet no monitora ekrāna un korpusa putekļus, izmantojot mīkstu un tīru antistatisko drāniņu.
- **4.** Gadījumos, kad ar to vien nepietiek, izmantojiet ūdens un izopropilspirta maisījumu attiecībā 50/50.
- **SVARĪGI!** Ekrāna un korpusa tīrīšanai nelietojiet tīrīšanas līdzekļus, kas satur materiālus uz naftas bāzes, piemēram, benzolu, šķīdinātājus un jebkādas citas gaistošas vielas. Šīs ķīmiskās vielas var sabojāt monitoru.

<span id="page-21-0"></span>**SVARĪGI!** Uzsmidziniet tīrīšanas līdzekli uz drāniņas un ar samitrināto drāniņu saudzīgi noslaukiet ekrāna virsmu. Neizsmidziniet tīrīšanas līdzekli tieši uz ekrāna virsmas. Tas var iekļūt aiz nosegpaneļa un sabojāt elektroniku. Drānai jābūt mitrai, bet ne slapjai. Ūdens iepilēšana ventilācijas atverēs vai citās iekļuves vietās var izraisīt monitora bojājumu. Pirms lietošanas ļaujiet monitoram nožūt.

**5.** Pēc netīrumu un gružu notīrīšanas varat arī notīrīt virsmas ar dezinfekcijas līdzekli. Pasaules Veselības organizācija (PVO) iesaka tīrīt virsmas un pēc tam dezinficēt tās — tā ir labākā prakse vīrusu izraisītu elpceļu slimību un kaitīgo baktēriju izplatības novēršanai. Dezinfekcijas līdzeklis, kas atbilst HP tīrīšanas vadlīnijām, ir spirta šķīdums, kas sastāv no 70 % izopropilspirta un 30 % ūdens. Šo šķīdumu sauc arī par medicīnisko spirtu, un to pārdod gandrīz visos veikalos.

### **Monitora transportēšana**

Saglabājiet oriģinālā iepakojuma kasti. Tā var būt nepieciešams vēlāk, ja nosūtīsiet monitoru vai pārcelsieties.

# <span id="page-22-0"></span>**A Tehniskās specifikācijas**

Šajā sadaļā ir norādītas tehniskās specifikācijas monitora fiziskajiem aspektiem, piemēram, svaram un ekrāna izmēram, kā arī nepieciešamie ekspluatācijas vides apstākļi un strāvas avota diapazoni.

Visas specifikācijas ir HP komponentu ražotāju nodrošinātās tipiskās specifikācijas; faktiskā veiktspēja var atšķirties un būt lielāka vai mazāka.

**<sup>2</sup> PIEZĪME.** Lai iegūtu šī produkta jaunākās specifikācijas vai papildu specifikācijas, dodieties uz vietni <http://www.hp.com/go/quickspecs/>un meklējiet sava konkrētā monitora modeļa QuickSpecs specifikācijas.

# **35,6 cm (14,0 collu) modeļa specifikācijas**

Šajā sadaļā ir sniegtas monitora specifikācijas.

#### **A-1. tabula. Tehniskās specifikācijas**

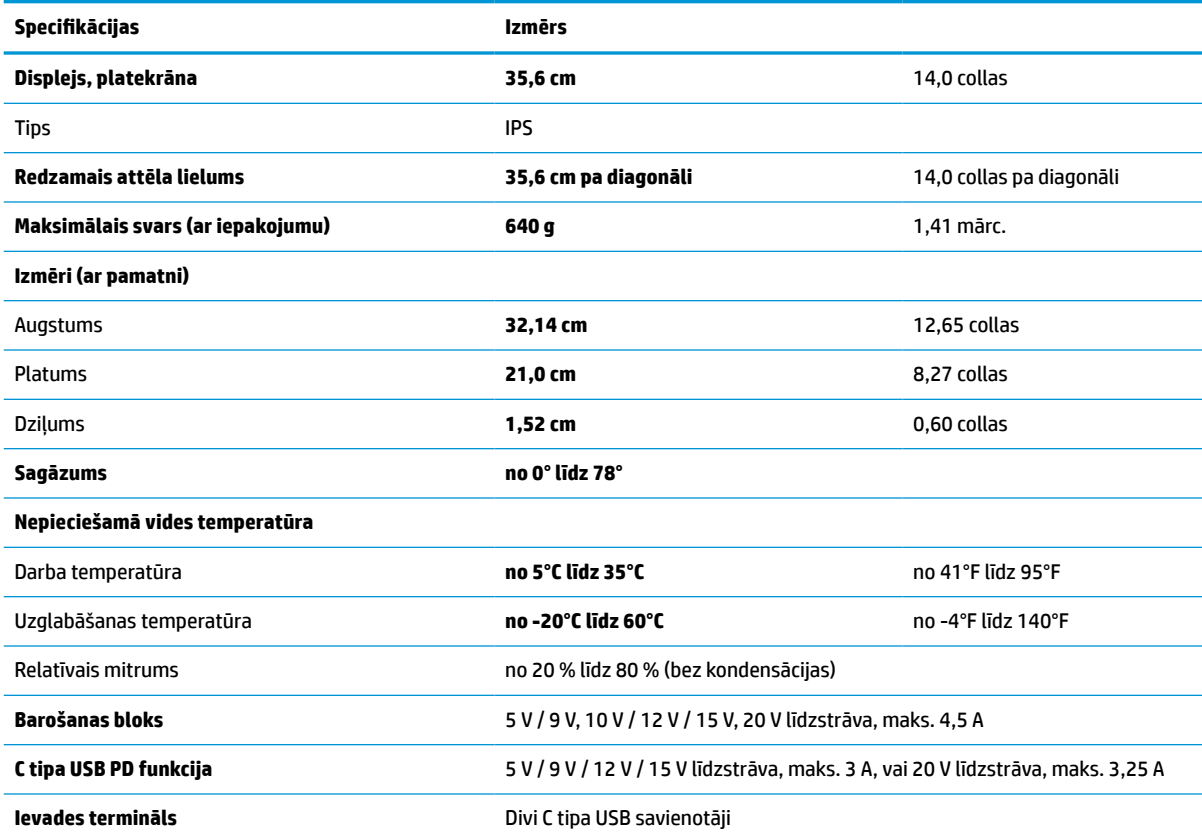

# **Iepriekš iestatītās displeja izšķirtspējas**

Tālāk norādītās displeja izšķirtspējas ir visbiežāk lietotie režīmi, un tās ir iestatītas kā rūpnīcas noklusējuma iestatījumi. Monitors automātiski atpazīst šos iepriekš iestatītos režīmus, un tie ekrānā parādās pareizā lielumā un nocentrēti.

### <span id="page-23-0"></span>**Iepriekš iestatītās displeja izšķirtspējas**

Tālāk norādītās displeja izšķirtspējas ir visbiežāk lietotie režīmi, un tās ir iestatītas kā rūpnīcas noklusējuma iestatījumi. Monitors automātiski atpazīst šos iepriekš iestatītos režīmus, un tie ekrānā tiks parādīti pareizā lielumā un centrējumā.

| lepriekš<br>iestatītā<br>vērtība | Formāts pikseļos  | Horiz. frekv. (kHz) | Vert. frekv. (Hz) |
|----------------------------------|-------------------|---------------------|-------------------|
| $\mathbf{1}$                     | $640 * 480$       | 31,469              | 59,940            |
| 2                                | 720 × 400         | 31,469              | 70,087            |
| 3                                | $800 * 600$       | 37,879              | 60,317            |
| 4                                | $1024 \times 768$ | 48,363              | 60,004            |
| 5                                | $1280 \times 720$ | 45,000              | 60,000            |
| 6                                | $1280 * 800$      | 49,702              | 59,810            |
| 7                                | 1280 × 1024       | 63,981              | 60,000            |
| 8                                | $1440 \times 900$ | 55,935              | 59,887            |
| 9                                | $1600 * 900$      | 55,54               | 55,978            |
| 10                               | 1680 × 1050       | 64,674              | 59,883            |
| 11                               | 1920 × 1080       | 66,587              | 59,934            |

**A-2. tabula. Iepriekš iestatītās displeja izšķirtspējas**

### **Enerģijas taupīšanas funkcija**

Monitors atbalsta samazinātas strāvas padeves stāvokli.

Samazinātas strāvas padeves stāvoklis tiek aktivizēts, ja monitors konstatē vai nu horizontālā sinhronizācijas signāla, vai vertikālā sinhronizācijas signāla trūkumu. Pēc šo signālu neesamības atklāšanas, monitora ekrāns nodziest, pretgaisma izslēdzas, barošanas indikators kļūst dzeltens. Kad monitors ir samazinātas strāvas padeves stāvoklī, tas izmanto jaudu, kas ir mazāka par 0,5 W. Lai monitors atgrieztos parastajā darba režīmā, ir nepieciešams neilgs uzsilšanas periods.

Norādījumus par enerģijas taupīšanas režīma iestatīšanu (reizēm sauktu par strāvas pārvaldības līdzekli) skatiet datora rokasgrāmatu.

**PIEZĪME.** Enerģijas taupīšanas funkcija darbojas tikai tad, ja monitors ir pievienots datoram, kam ir enerģijas taupīšanas funkcijas.

Atlasot iestatījumus monitora miega režīma taimera utilītā, var arī ieprogrammēt monitoru aktivizēt samazinātas strāvas padeves stāvokli kādā iepriekš noteiktā laikā. Kad monitora miega režīma taimera utilīta aktivizē samazinātas strāvas padeves stāvokli, strāvas indikators mirgo dzeltenā krāsā.

# <span id="page-24-0"></span>**B Pieejamība**

HP mērķis ir izstrādāt, ražot un tirgot produktus, pakalpojumus un informāciju, ko var izmantot ikviens, vai nu patstāvīgi, vai izmantojot atbilstošas trešās puses palīgtehnoloģijas (AT) ierīces vai lietojumprogrammas.

## **HP un pieejamība**

HP strādā pie tā, lai daudzveidība, iekļaušana un darba/dzīves līdzsvars kļūtu par uzņēmuma darbības pamatprinicipiem, tādēļ šīs vērtības atspoguļojas ikvienā uzņēmuma aktivitātē. HP cenšas radīt iekļaujošu vidi, kas orientējas uz cilvēku un iespaidīgo tehnoloģiju iespēju savienošanu visā pasaulē.

### **Nepieciešamo tehnoloģijas rīku atrašana**

Tehnoloģijas var atklāt jūsu cilvēcisko potenciālu. Palīgtehnoloģijas palīdz pārvarēt šķēršļus un ļauj baudīt neatkarīgu dzīvesveidu mājās, darbā un kopienā. Palīgtehnoloģijas palīdz palielināt, uzturēt un uzlabot elektronisko un informācijas tehnoloģiju funkcionālo kapacitāti.

Papildinformāciju skatiet sadaļā [Vislabāko palīgtehnoloģiju atrašana](#page-25-0) 20. lpp.

#### **HP apņemšanās**

HP ir apņēmies nodrošināt produktus un pakalpojumus, kas ir pieejami personām ar funkcionāliem traucējumiem. Šī apņemšanās ir saistīta ar uzņēmuma daudzveidības atbalstīšanas mērķiem un palīdz nodrošināt, ka tehnoloģiju priekšrocības ir pieejamas visiem.

HP pieejamības mērķis ir izstrādāt, ražot un reklamēt tādus produktus un pakalpojumus, ko efektīvi var izmantot ikviens, tostarp personas ar funkcionāliem traucējumiem, to darot vai nu patstāvīgi, vai arī ar atbilstošu palīgierīču starpniecību.

Lai sasniegtu šo mērķi, pieejamības politikā ir noteikti septiņi galvenie uzdevumi, uz kuriem tiks orientētas HP darbības. Tiek sagaidīts, ka visi HP vadītāji un darbinieki atbalstīs šos uzdevumus un piedalīsies to īstenošanā atbilstoši saviem amatiem un pienākumiem.

- Palielināt informētību par pieejamības problēmām HP ietvaros un nodrošināt darbiniekiem apmācības, kas nepieciešamas, lai izstrādātu, ražotu, reklamētu un nodrošinātu visiem pieejamus produktus un pakalpojumus.
- Izveidot pieejamības pamatnostādnes attiecībā uz produktiem un pakalpojumiem un pieprasīt, lai produktu izstrādes grupas atskaitās par šo pamatnostādņu īstenošanu, ja tas ir iespējams konkurences, tehnisku vai ekonomisku apstākļu dēļ.
- Iesaistīt personas ar funkcionāliem traucējumiem pieejamības pamatnostādņu izveidē, kā arī produktu un pakalpojumu izstrādē un testēšanā.
- Dokumentēt informāciju par pieejamības līdzekļiem un pieejamā formā publiskot informāciju par HP produktiem un pakalpojumiem.
- Izveidot sadarbības attiecības ar vadošo palīgtehnoloģiju un risinājumu pakalpojumu sniedzējiem.
- Atbalstīt iekšējus un ārējus pētniecības un izstrādes pasākumus, kas uzlabo HP produktiem un pakalpojumiem būtiskas palīgtehnoloģijas.
- Atbalstīt un sniegt ieguldījumu ar pieejamības jomu saistītu rūpniecības standartu un pamatnostādņu pilnveidošanā.

### <span id="page-25-0"></span>**Starptautiskā pieejamības profesionāļu asociācija (IAAP)**

IAAP ir bezpeļņas asociācija, kuras darbība ir vērsta uz pieejamības jomas pilnveidošanu ar tīklošanas, izglītības un sertifikācijas palīdzību. Tās uzdevums ir palīdzēt pieejamības jomas profesionāļiem izveidot un attīstīt viņu karjeru un veiksmīgāk rosināt organizācijas iekļaut pieejamības risinājumus viņu produktos un infrastruktūrā.

HP, kas ir viens no šīs asociācijas dibinātājiem, apvienoja spēkus ar citām organizācijām, lai attīstītu pieejamības nozari. Šī apņemšanās atbalsta HP pieejamības mērķi – izstrādāt, ražot un reklamēt produktus un pakalpojumus, ko var efektīvi izmantot personas ar funkcionāliem traucējumiem.

IAAP palielina profesionalitāti, visā pasaulē apvienojot privātpersonas, studentus un organizācijas, kuras vēlas mācīties viena no otras. Ja vēlaties iegūt papildinformāciju, apmeklējiet vietni <http://www.accessibilityassociation.org>, lai pievienotos tiešsaistes kopienai, abonētu biļetenus un uzzinātu vairāk par dalības iespējām.

### **Vislabāko palīgtehnoloģiju atrašana**

Lietotājiem, tostarp cilvēkiem ar funkcionāliem traucējumiem vai ar vecumu saistītiem ierobežojumiem, vajadzētu nodrošināt iespēju sazināties, izpausties un uzzināt par notikumiem pasaulē, izmantojot tehnoloģijas. HP ir apņēmies palielināt informētību par pieejamības problēmām HP ietvaros un mūsu klientu un partneru vidū. Neatkarīgi no tā, vai tas ir liela izmēra fonts, kas atvieglo uzdevumu jūsu acīm, vai balss atpazīšana, kas ļauj jums atpūtināt rokas, vai jebkuras citas palīgtehnoloģijas, kas var palīdzēt jūsu konkrētajā situācijā – plašs dažādu palīgtehnoloģiju klāsts atvieglo HP produktu lietošanu. Kā izvēlēties palīgtehnoloģijas?

#### **Jūsu vajadzību novērtēšana**

Tehnoloģijas var atklāt jūsu potenciālu. Palīgtehnoloģijas palīdz pārvarēt šķēršļus un ļauj baudīt neatkarīgu dzīvesveidu mājās, darbā un kopienā. Palīgtehnoloģijas (AT) palīdz palielināt, uzturēt un uzlabot elektronisko un informācijas tehnoloģiju funkcionālo kapacitāti.

Jūs varat izvēlēties no plaša palīgtehnoloģiju klāsta. Jūsu palīgtehnoloģiju novērtējumam vajadzētu ļaut jums novērtēt vairākus produktus, atbildēt uz jūsu jautājumiem un atvieglot jūsu situācijai piemērotāko risinājumu atlasi. Jūs uzzināsit, ka profesionāļi, kas ir kvalificēti veikt palīgtehnoloģiju novērtējumus, nāk no dažādām nozarēm, ietver personas, kurām ir fizioterapeita, ergoterapeita, runas/valodas patoloģiju terapeita vai citas jomas licence vai sertifikāts. Arī citas personas, kurām nav sertifikātu vai licenču, var sniegt novērtēšanas informāciju. Jūs vēlēsieties uzzināt vairāk par privātpersonu pieredzi, zināšanu līmeni un atalgojumu, lai noteiktu, vai tie ir piemēroti jūsu vajadzībām.

#### **HP produktu pieejamība**

Šajās saitēs sniegta informācija par dažādos HP produktos iekļautajiem pieejamības līdzekļiem un palīgtehnoloģijām, ja tādas ir pieejamas. Šie resursi palīdzēs jums atlasīt konkrētus palīgtehnoloģiju līdzekļus un produktus, kas ir piemērotākie jūsu situācijai.

- [HP Elite x3 pieejamības opcijas \(Windows 10 Mobile\)](http://support.hp.com/us-en/document/c05227029)
- [HP datori Windows 7 pieejamības opcijas](http://support.hp.com/us-en/document/c03543992)
- [HP datori Windows 8 pieejamības opcijas](http://support.hp.com/us-en/document/c03672465)
- [HP datori Windows 10 pieejamības opcijas](http://support.hp.com/us-en/document/c04763942)
- [HP Slate 7 planšetdatori pieejamības līdzekļu iespējošana jūsu HP planšetdatorā \(Android 4.1 / Jelly](http://support.hp.com/us-en/document/c03678316) [Bean\)](http://support.hp.com/us-en/document/c03678316)
- [HP SlateBook datori pieejamības līdzekļu iespējošana \(Android 4.3, 4.2 / Jelly Bean\)](http://support.hp.com/us-en/document/c03790408)
- <span id="page-26-0"></span>● [HP Chromebook datori – pieejamības līdzekļu iespējošana jūsu HP Chromebook vai Chromebox \(Chrome](https://support.google.com/chromebook/answer/177893?hl=en&ref_topic=9016892) [OS\)](https://support.google.com/chromebook/answer/177893?hl=en&ref_topic=9016892)
- [HP iepirkšanās perifērijas ierīces HP produktiem](http://store.hp.com/us/en/ContentView?eSpotName=Accessories&storeId=10151&langId=-1&catalogId=10051)

Ja jums nepieciešams papildu atbalsts saistībā ar jūsu HP produkta pieejamības līdzekļiem, skatiet [Sazināšanās ar atbalsta dienestu](#page-28-0) 23. lpp.

Papildu saites uz ārējo partneru un piegādātāju tīmekļa vietnēm, kuri var sniegt papildu palīdzību

- [Microsoft Pieejamības informācija \(Windows 7, Windows 8, Windows 10, Microsoft Office\)](http://www.microsoft.com/enable)
- [Google produktu pieejamības informācija \(Android, Chrome, Google lietojumprogrammas\)](https://www.google.com/accessibility/)
- [Palīgtehnoloģijas, sakārtotas pēc veselības traucējumu tipa](http://www8.hp.com/us/en/hp-information/accessibility-aging/at-product-impairment.html)
- [Palīgtehnoloģiju nozares asociācija \(ATIA\)](http://www.atia.org/)

## **Standarti un tiesību akti**

Valstis visā pasaulē ievieš noteikumus, lai uzlabotu personu ar funkcionāliem traucējumiem piekļuvi produktiem un pakalpojumiem. Šie noteikumi ir vēsturiski piemērojami telekomunikācijas produktiem un pakalpojumiem, datoriem un printeriem ar noteiktiem sakaru un video atskaņošanas līdzekļiem, ar tiem saistītajai lietotāja dokumentācijai un klientu atbalstam.

#### **Standarti**

ASV Pieejamības padome izstrādāja Federālo iegādes noteikumu (FAR) standartu 508. sadaļu, lai nodrošinātu personām ar fiziskiem, sensoriem vai kognitīviem traucējumiem piekļuvi informācijas un sakaru tehnoloģijām (IST).

Standarti satur tehniskus kritērijus, kas raksturīgi dažāda veida tehnoloģijām, kā arī uz veiktspēju balstītas prasības, kas koncentrējas uz attiecīgo produktu funkcionālajām iespējām. Noteikti kritēriji tiek piemēroti lietojumprogrammām un operētājsistēmām, uz tīmekli balstītai informācijai un lietojumprogrammām, datoriem, telekomunikācijas produktiem, video un multividei, un autonomiem slēgtiem produktiem.

#### **Pilnvara 376 – EN 301 549**

Eiropas Savienība saskaņā ar pilnvaru 376 izveidoja EN 301 549 standartu, kas paredzēts kā rīkkopa IKT produktu publiskiem iepirkumiem. Standarts nosaka pieejamības prasības, kas attiecas uz IKT produktiem un pakalpojumiem, tajā ietvertas testēšanas procedūras un katrai prasībai atbilstošās novērtēšanas metodes.

#### **Tīmekļa satura pieejamības pamatnostādnes (WCAG)**

Tīmekļa satura pieejamības pamatnostādnes (WCAG), kas iekļautas W3C Tīmekļa pieejamības iniciatīvā (WAI), palīdz tīmekļa vietņu izstrādātājiem un attīstītājiem izveidot vietnes, kas ir atbilstošākas personu ar funkcionāliem traucējumiem un ar vecumu saistītiem ierobežojumiem vajadzībām.

Tīmekļa satura pieejamības pamatnostādnes attīsta visa veida tīmekļa satura (teksta, attēlu, audio un video) un tīmekļa lietojumprogrammu pieejamību. Tīmekļa satura pieejamības pamatnostādņu ievērošanu iespējams precīzi pārbaudīt, tās ir viegli saprotamas un izmantojamas, kā arī sniedz tīmekļa vietņu izstrādātājiem iespējas ieviest jauninājumus. Tīmekļa satura pieejamības pamatnostādnes (WCAG 2.0) ir apstiprinātas arī ar nosaukumu [ISO/IEC 40500:2012.](http://www.iso.org/iso/iso_catalogue/catalogue_tc/catalogue_detail.htm?csnumber=58625/)

Tīmekļa satura pieejamības pamatnostādnēs īpaša uzmanība vērsta uz tīmekļa piekļuves šķēršļiem, ar kuriem saskaras lietotāji ar redzes, dzirdes, fiziskiem, garīgiem vai neiroloģiskiem traucējumiem un vecāka gadu gājuma tīmekļa lietotāji ar pieejamības nepieciešamībām. Tīmekļa satura pieejamības pamatnostādnēs (WCAG 2.0) ir sniegts pieejama satura raksturojums.

- <span id="page-27-0"></span>● **Uztverams** (piemēram, runājot par teksta alternatīvām – attēliem, titriem – audio, izskata pielāgošanas iespējām un krāsu kontrastu).
- **Darbināms** (runājot par tastatūras piekļuvi, krāsu kontrastu, ievades laiku, izvairīšanos no lēkmes un navigācijas iespējām).
- **Saprotams** (runājot par salasāmību, paredzamību un ievades palīdzību).
- **Robusts** (piemēram, runājot par saderību ar palīgtehnoloģijām).

#### **Likumi un noteikumi**

IT un informācijas pieejamība ir kļuvusi par jomu, kurā tiesību aktu nozīme arvien paaugstinās. Šajās saitēs sniegta informācija par galvenajiem tiesību aktiem, noteikumiem un standartiem.

- **[Latvija](http://www8.hp.com/us/en/hp-information/accessibility-aging/legislation-regulation.html#united-states)**
- <u>[Kanāda](http://www8.hp.com/us/en/hp-information/accessibility-aging/legislation-regulation.html#canada)</u>
- **[Eiropa](http://www8.hp.com/us/en/hp-information/accessibility-aging/legislation-regulation.html#europe)**
- **[Austrālija](http://www8.hp.com/us/en/hp-information/accessibility-aging/legislation-regulation.html#australia)**
- [Visā pasaulē](http://www8.hp.com/us/en/hp-information/accessibility-aging/legislation-regulation.html#worldwide)

## **Noderīgi avoti un saites saistībā ar pieejamību**

Šīs organizācijas, institūcijas un resursi var būt labi informācijas avoti saistībā ar funkcionāliem traucējumiem un ar vecumu saistītiem ierobežojumiem.

**PIEZĪME.** Šis nav pilnīgs saraksts. Šīs organizācijas ir minētas tikai informatīviem nolūkiem. HP neuzņemas atbildību par informāciju vai kontaktinformāciju, kuru jūs varat atrast internetā. Šajā lapā ievietotais saraksts nav apstiprināts HP.

### **Organizācijas**

Tālāk minētas dažas organizācijas, kas nodrošina informāciju par funkcionāliem traucējumiem un ar vecumu saistītiem ierobežojumiem.

- American Association of People with Disabilities (AAPD) (Amerikas Personu ar invaliditāti asociācija)
- The Association of Assistive Technology Act Programs (ATAP) (Palīgtehnoloģiju likuma programmu asociācija)
- Hearing Loss Association of America (HLAA) (Amerikas Dzirdi zaudējušo asociācija)
- Informācijas tehnoloģiju tehniskās palīdzības un apmācības centrs (ITTATC)
- "Lighthouse International"
- National Association of the Deaf (Nacionālā Nedzirdīgo asociācija)
- National Federation of the Blind (Nacionālā Neredzīgo asociācija)
- Ziemeļamerikas Rehabilitācijas inženierzinātņu un palīgtehnoloģiju sabiedrība (RESNA)
- "Telecommunications for the Deaf and Hard of Hearing, Inc." (TDI)
- W3C Tīmekļa pieejamības iniciatīva (WAI)

### <span id="page-28-0"></span>**Izglītības iestādes**

Daudzas izglītības iestādes, tostarp šajos piemēros minētās, nodrošina informāciju par funkcionāliem traucējumiem un ar vecumu saistītiem ierobežojumiem.

- Kalifornijas štata Universitāte (CSUN), Nortridža, Funkcionālo traucējumu centrs
- Viskonsinas Universitāte Medisona, "Trace Center"
- Minesotas Universitātes Datoru pielāgošanas programma

### **Citi ar funkcionāliem traucējumiem saistīti avoti**

Daudzos resursos, tostarp šajos piemēros, ir sniegta informācija par funkcionāliem traucējumiem un ar vecumu saistītiem ierobežojumiem.

- ADA (Likums par amerikāņu ar invaliditāti tiesībām) tehniskās palīdzības programma
- ILO Starptautiskais uzņēmējdarbības un invaliditātes tīkls
- **EnableMart**
- Eiropas Invaliditātes forums
- **Job Accommodation Network**
- Microsoft Enable

#### **HP saites**

Šīs HP specifiskās saites nodrošina informāciju, kas attiecas uz funkcināliem traucējumiem un ar vecumu saistītiem ierobežojumiem.

[Mūsu saziņas veidlapa tīmekļa vietnē](https://h41268.www4.hp.com/live/index.aspx?qid=11387)

[HP komforta un drošības rokasgrāmata](http://www8.hp.com/us/en/hp-information/ergo/index.html)

[HP publiskā sektora pārdošana](https://government.hp.com/)

### **Sazināšanās ar atbalsta dienestu**

HP piedāvā tehnisko atbalstu un ar pieejamības opcijām saistītu palīdzību klientiem ar funkcionāliem traucējumiem.

**PIEZĪME.** Atbalsts ir pieejams tikai angļu valodā.

- Klientiem, kuri ir kurli vai ar dzirdes problēmām un kuriem ir jautājumi par HP produktu tehnisko atbalstu vai pieejamību:
	- izmantojiet TRS/VRS/WebCapTel, lai piezvanītu uz tālruņa numuru (877) 656-7058 no pirmdienas līdz piektdienai no plkst. 6.00 līdz 21.00 pēc UTC-7 — ziemā un UTC-6 — vasarā.
- Klientiem ar cita veida funkcionālajiem traucējumiem vai ar vecumu saistītiem ierobežojumiem, kuriem ir jautājumi par HP produktu tehnisko atbalstu vai pieejamību, izvēlieties kādu no šīm opcijām:
	- zvaniet uz tālruņa numuru (888) 259-5707 no pirmdienas līdz piektdienai no plkst. 6.00 līdz 21.00 pēc UTC-7 — ziemā un UTC-6 — vasarā;
	- aizpildiet [saziņas veidlapu, kas paredzēta personām ar funkcionāliem traucējumiem vai ar vecumu](https://h41268.www4.hp.com/live/index.aspx?qid=11387)  [saistītiem ierobežojumiem](https://h41268.www4.hp.com/live/index.aspx?qid=11387).